# *Flipping Instruction: A Starting Point*

**WAFLT Fall Conference 2013 Danielle Chaussée, NBCT, Spanish Teacher – Oconomowoc High School [Danielle.Chaussee@staff.oasd.k12.wi.us](mailto:Danielle.Chaussee@staff.oasd.k12.wi.us)** 

# **An Introduction:**

1. Flip Your Classroom: Reach Every Student in Every Classroom Every Day: <http://miniurl.com/e3yA>

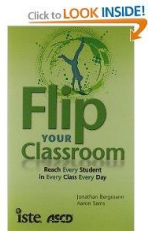

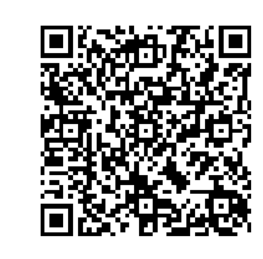

2. Personalized Learning- Student-Designed Pathways to High School Graduation: <http://miniurl.com/e3yE>

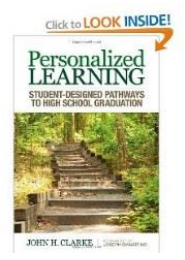

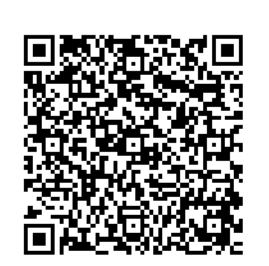

# **What to "flip"?**

Sra. Chaussée's Google site:

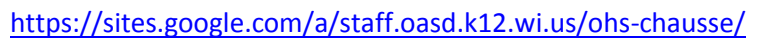

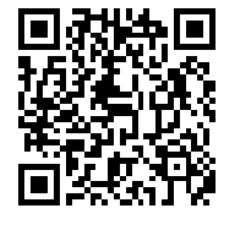

1. videos / audio files for homework

2. videos / audio files to "flip" instruction in the class

- Possible themes for flipped instruction:
	- Grammar
	- Vocabulary (pronunciation practice)
	- Presentation / Conversation practices

# **Tools for Creating / Delivering Flipped Instruction:**

# 1. Creating Educreation videos

- Open the Educreations app.
- Make slides (if writing).
- Record slides (this is the time to speak).
- Save lesson save it as "private" (this will give you a link for e-mail).
- E-mail the video to yourself, so you can work with it on the computer (to post it to your web site, etc.)
- On your computer, open the e-mail, to get the web address for the video.
- Copy and paste the web address in your google site (make your google site public, so it can be easily accessed w/out having to share it each time with your students).
- 2. Creating Audacity audio files
	- Open Audacity.
	- Select "OK" in first window.
	- Select the record button to record your audio.  $\overline{\phantom{a}}$  Select the stop button when you're finished.

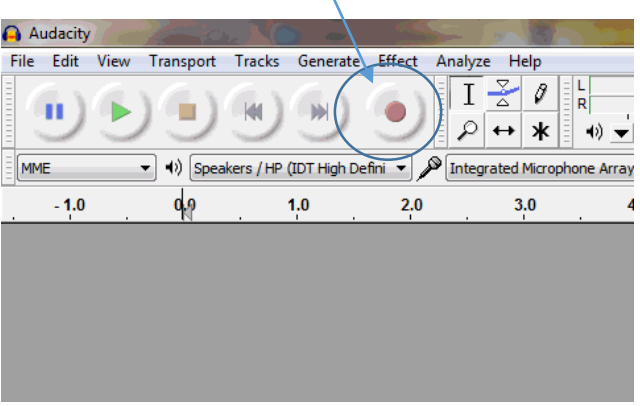

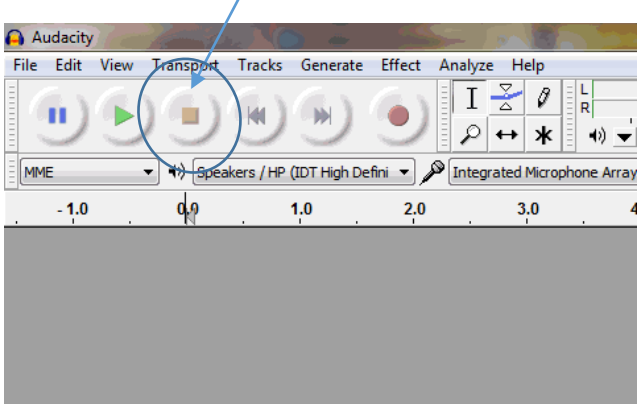

- To save your file as an MP3 file, go to "File", then choose "Export".
- Name your file and save it wherever you want to on your computer, just double check to make sure it is saving as an MP3 file.
- After you hit "save", you will see an "Edit Metadata" box. Just hit "OK".
- Now that you have saved your audio file as an MP3 on your computer, you can upload it to your Google site.

3. Making QR codes / using them in the classroom:

QR codes are particularly handy to quickly direct your students to a certain piece of information which is contained on a website. I use QR codes to "flip" instruction within the classroom.

- Important: You need a web address for whatever it is you want to put into a QR code.
- A good QR code generator is [http://www.qrstuff.com/.](http://www.qrstuff.com/)
- I use QR codes with:
	- Educreations videos (these will automatically generate a web address)
	- Audacity audio files (save the audio recording to your google site first, then you'll have a web address)

#### *To create a QR code:*

- Copy the web address for the Educreations video or the page of your Google site where your audio file is located.

- Open qrstuff.com.
- Copy the web address into the window where it asks for the web address.

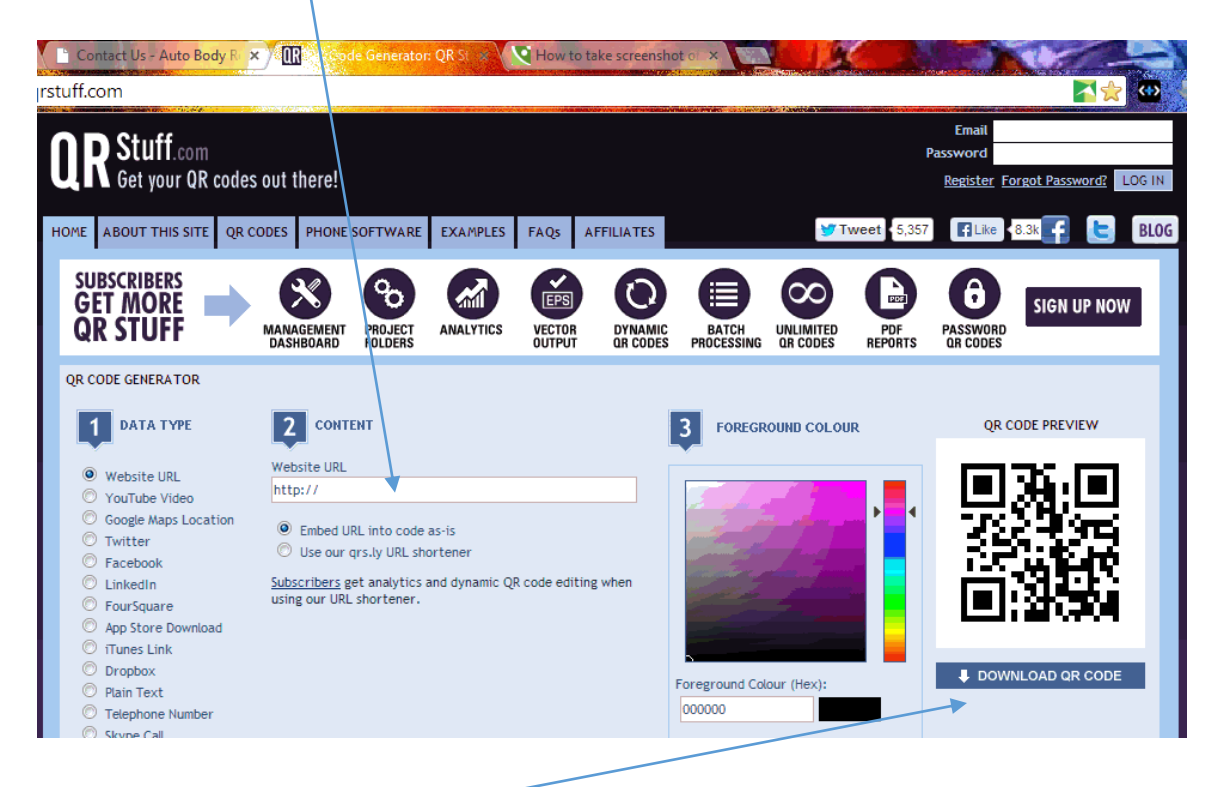

- Cick on "Dowload QR code

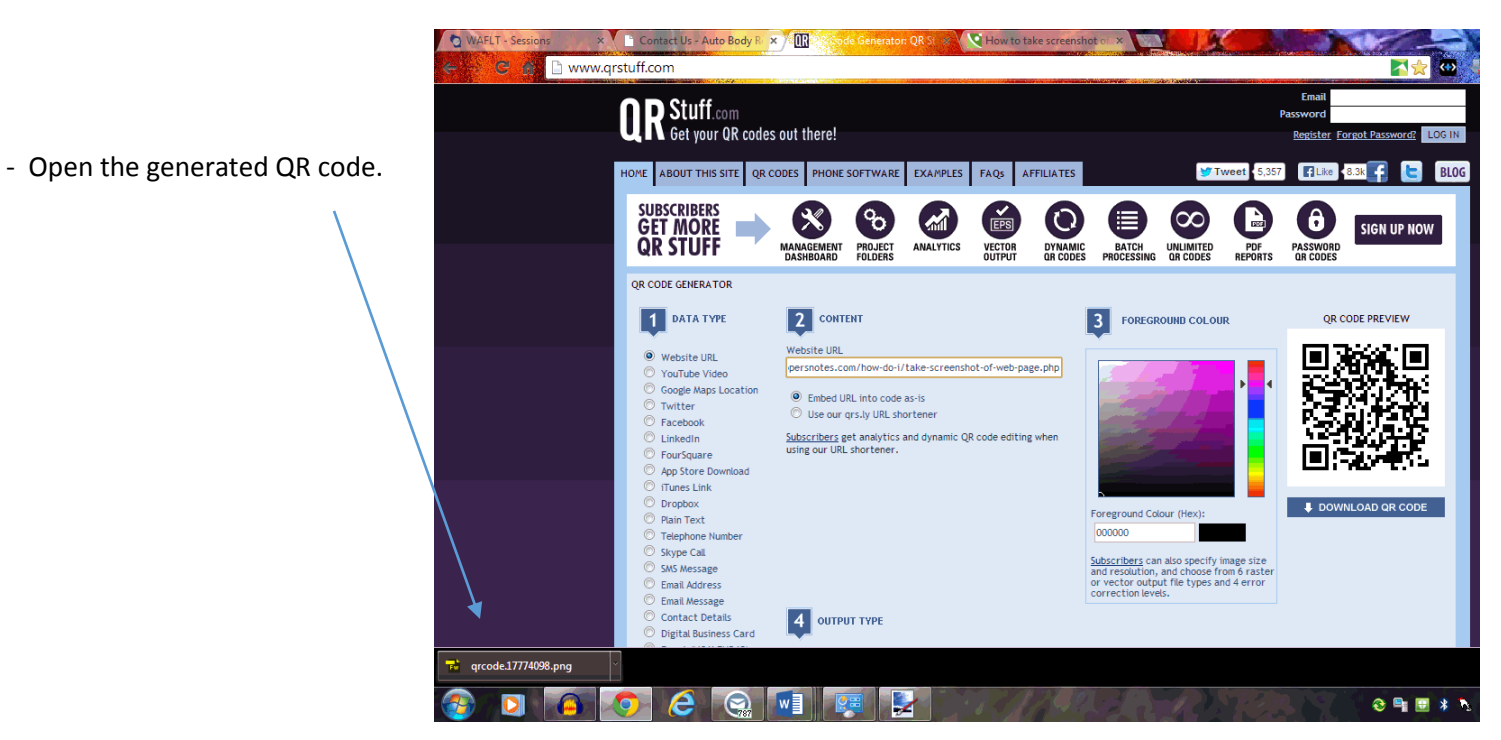

- Copy and paste the QR code into any document.

4. Using the iPad's video camera, a Juststand and YouTube. (This set up can also replace an overhead projector and / or a document camera!)

- Justands fit any iPad, but not the iPhone [\(http://www.procomputingproducts.com/?page\\_id=582](http://www.procomputingproducts.com/?page_id=582) **=** \$89)
- Use the iPad's video camera to film your content.
- Save the video to YouTube.
- Add the YouTube video to your google site.

## **Need more technology in your classrooms / departments?:**

- Local education foundations
- DonorsChoose.org
- Ordering little by little out of dept. budget
- District Professional Development Committee

# **Troubleshooting a lack of technology on the part of students (homework)**

- Students come in before school, during lunch, after school to use my computer
- Students use the library computers during lunch
- Grants to secure inexpensive technology resources such as Chromebooks for your classroom (even having a couple on hand will help)

# **Troubleshooting a lack of technology on the part of students (in class)**

- Have students work in partners / groups
- Grants to secure inexpensive technology resources such as Chromebooks for your classroom (even having a couple on hand will help)

### **Troubleshooting students not watching the videos outside of class:**

- Include a handout that must be completed along w/ the videos
- Have a quick formative quiz the next day that students must take based on the video can use any notes they may have taken from the video